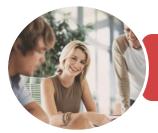

INFOCUS COURSEWARE

## BSBITU309 Produce Desktop Published Documents

Microsoft Word 2016

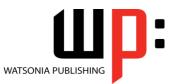

Product Code: INF1748

ISBN: 978-1-925526-23-3

| <ul> <li>General</li> <li>Description</li> </ul> | This publication has been mapped to the <b>BSBITU309</b> - <b>Produce Desktop Published</b><br><b>Documents</b> competency. It applies to individuals who work in a range of environments,<br>which may include providing administrative support within an enterprise, or who may be<br>technical or knowledge experts responsible for production of their own documents.                                                                                                    |  |
|--------------------------------------------------|----------------------------------------------------------------------------------------------------|--|
| Learning<br>Outcomes                             | At the completion of this course you should be able to:<br>create high quality designs and layouts<br>create a new document<br>work with a document<br>understand and work with the <i>Navigation</i> pane<br>use a range of font formatting techniques<br>format paragraphs<br>create and apply styles<br>work effectively with features that affect the page layout of your document<br>create and modify tables<br>use table features to improve the layout and format of tables<br>insert and work with pictures in a <i>Word</i> document<br>enhance and correct pictures<br>draw and format shapes<br>work extensively with shapes<br>insert and work with text boxes<br>insert and work with <i>WordArt</i><br>create and work with <i>SmartArt</i><br>insert content from other sources<br>work safely with your computer, consider your impact on the environment and manage<br>files and folders efficiently<br>obtain help for <i>Word</i> whenever you need it |  |
| Prerequisites                                    | BSBITU309 Produce Desktop Published Documents assumes little or no knowledge of word processing or Microsoft Word 2016. However, it would be beneficial to have a general understanding of personal computers and the Windows operating system environment.                                                                                                    |  |
| Topic Sheets                                     | 260 topics                                                                                                    |  |
| ♦ Methodology                                    | The InFocus series of publications have been written with one topic per page. Topic sheets<br>either contain relevant reference information, or detailed step-by-step instructions designed<br>on a real-world case study scenario. Publications can be used for instructor-led training,<br>self-paced learning, or a combination of the two.                                                                                                    |  |
| <ul> <li>Formats</li> <li>Available</li> </ul>   | A4 Black and White, A5 Black and White (quantity order only), A5 Full Colour (quantity order only), Electronic Licence                                                                                                    |  |

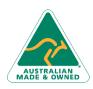

47 Greenaway Street Bulleen VIC 3105 Australia ABN 64 060 335 748 Phone: (+61) 3 9851 4000 Fax: (+61) 3 9851 4001 info@watsoniapublishing.com www.watsoniapublishing.com

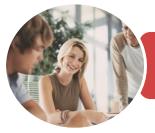

INFOCUS COURSEWARE

### BSBITU309 Produce Desktop Published Documents

Microsoft Word 2016

Product Code: INF1748

ISBN: 978-1-925526-23-3

Companion
 Products

There are a number of complementary titles in the same series as this publication. Information about other relevant publications can be found on our website at **www.watsoniapublishing.com**.

This information sheet was produced on Thursday, December 14, 2017 and was accurate at the time of printing. Watsonia Publishing reserves its right to alter the content of the above courseware without notice.

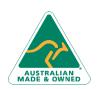

47 Greenaway Street Bulleen VIC 3105 Australia ABN 64 060 335 748 Phone: (+61) 3 9851 4000 Fax: (+61) 3 9851 4001 info@watsoniapublishing.com www.watsoniapublishing.com

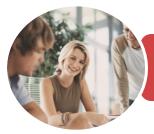

INFOCUS COURSEWARE

### BSBITU309 Produce Desktop Published Documents

Microsoft Word 2016

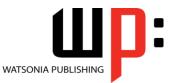

Product Code: INF1748

ISBN: 978-1-925526-23-3

### Contents

### **Document Design and Layout**

Types of Business Documents Meeting Organisational Requirements The Four Pillars of Great Design Perfect Page Layouts Make It Readable Pictures Tell a Story The Tips and Traps of Writing Challenge Exercise Challenge Exercise Workspace

### **Your First Document**

Creating Documents in Word Creating a New Blank Document Typing Text The Save As Place The Save As Dialog Box Saving a New Document on Your Computer **Typing Numbers** Inserting a Date **Document Proofing Checking Spelling and Grammar** Making Basic Changes Saving an Existing Document Printing a Document Safely Closing a Document Challenge Exercise Challenge Exercise Data

### Working With a Document

The Open Place The Open Dialog Box Opening an Existing Document Navigating With the Keyboard Scrolling Through a Document Page Zooming Viewing the Ruler Showing Paragraph Marks Counting Words Challenge Exercise Challenge Exercise Sample

### **Navigation Pane**

Navigating Documents Viewing Heading Levels Editing Headings Adding Headings Moving Headings Challenge Exercise Challenge Exercise Workspace

### Text Appearance

Working With Live Preview **Changing Fonts** Changing Font Size Increasing and Decreasing Font Size Making Text Bold **Italicising Text** Underlining Text Applying Strikethrough Subscripting Text Superscripting Text **Highlighting Text Changing Case Changing Text Colour** Applying Text Effects Using the Format Painter Using the Font Dialog Box **Clearing Font Formatting Challenge Exercise** Challenge Exercise Sample

### Working With Paragraphs

**Understanding Paragraph Formatting Understanding Text Alignment Changing Text Alignments** Changing Line Spacing Changing Paragraph Spacing Indenting Paragraphs **Outdenting Paragraphs** Starting a Bulleted List Adding Bullets to Existing Paragraphs **Removing Existing Bullets** Starting a Numbered List Numbering Existing Paragraphs Creating a Multilevel List **Removing Existing Numbers** Borders and Shading Dialog Box Shading Paragraphs Applying Borders to Paragraphs The Paragraph Dialog Box Indents and Spacing The Paragraph Dialog Box Line and Page Breaks Using the Paragraph Dialog Box **Challenge Exercise** 

Phone: (+61) 3 9851 4000 Fax: (+61) 3 9851 4001 info@watsoniapublishing.com www.watsoniapublishing.com

### Challenge Exercise Data

### Styles

Understanding Styles Applying Paragraph Styles Applying Character Styles Creating a Quick Style Creating a Paragraph Style Creating a Character Style Applying Custom Styles Challenge Exercise Challenge Exercise Sample

### **Working With Pages**

Changing Page Margins Setting Custom Margins Changing Page Orientation Changing Page Orientation Changing Page Sizing Setting Custom Paper Sizes Inserting Page Breaks Removing Page Breaks Inserting Page Numbers Formatting Page Numbers Removing Page Numbers Challenge Exercise Challenge Exercise Sample

### **Tables**

**Understanding Tables** Creating a Table Adding Data to a Table Selecting in Tables Using the Ribbon Selecting in Tables Using the Mouse Inserting Columns and Rows Deleting Columns and Rows Changing Column Widths **Changing Row Heights** Autofitting Columns Shading Cells Modifying Borders Adding Custom Borders Choosing a Table Style Challenge Exercise Challenge Exercise Data

### **Table Features**

Converting a Table to Text Aligning Data in Cells Inserting Formulas Into a Table Updating Formulas in a Table

## Product Information

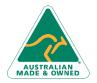

47 Greenaway Street Bulleen VIC 3105 Australia ABN 64 060 335 748

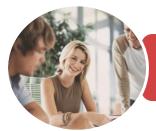

### BSBITU309 Produce Desktop Published Documents

Microsoft Word 2016

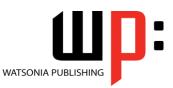

INFOCUS COURSEWARE

### Product Code: INF1748

ISBN: 978-1-925526-23-3

Understanding Table Properties Changing the Direction of Text Repeating Heading Rows Challenge Exercise Challenge Exercise Sample

#### **Pictures**

Understanding Pictures Understanding Online Pictures Inserting a Picture Inserting an Online Picture Selecting Pictures Positioning Pictures Applying Text Wrapping Styles Resizing a Picture Applying Picture Styles to Pictures Resetting Pictures Changing the Picture Cropping a Picture Deleting Pictures Challenge Exercise Challenge Exercise Sample

### **Enhancing Pictures**

**Understanding Picture** Enhancements **Removing a Picture Background Correcting Pictures Colouring Pictures** Applying Artistic Effects **Applying Shadows and Reflections** Applying a Glow Effect Softening and Bevelling Edges Applying Picture Styles to Images **Repositioning Pictures** The Format Picture Pane **Cropping Pictures Accurately** Changing the Picture Layout **Challenge Exercise Challenge Exercise Sample** 

### **Shapes**

Understanding Shapes Drawing Shapes Selecting Shapes Resizing Shapes Moving Shapes Aligning Shapes Rotating Shapes Grouping Shapes Arranging Shapes Deleting Shapes Applying a Fill to the Drawing Canvas Applying Text Wrapping to a Canvas Challenge Exercise Challenge Exercise Sample

### **Enhancing Shapes**

Applying Shape Styles Filling Shapes Applying a Picture Fill to a Shape Applying an Outline to Shapes Changing Shapes Inserting and Formatting Text Applying Shadow Effects Challenge Exercise Challenge Exercise Sample

### **Text Boxes**

Understanding Text Boxes Inserting a Preformatted Text Box Typing Text Into a Text Box Positioning a Text Box Resizing a Text Box Deleting a Text Box Drawing a Text Box Formatting a Text Box Challenge Exercise Challenge Exercise Sample

### WordArt

Understanding WordArt Applying WordArt Positioning WordArt Editing WordArt Text Formatting WordArt Text Applying Text Effects Deleting WordArt Challenge Exercise Challenge Exercise Sample

### SmartArt

Understanding SmartArt Inserting a SmartArt Graphic Inserting Text Indenting Text Changing the SmartArt Style Changing SmartArt Colours Changing a SmartArt Layout Adding More Shapes to SmartArt Resizing SmartArt Challenge Exercise Challenge Exercise Sample Importing

Understanding Importing Importing Text Importing Excel Data Importing and Linking Excel Data Importing and Embedding Excel Data Modifying Embedded Excel Data Inserting a Hyperlink to External Data Understanding Hyperlinking Options Using Hyperlinks Challenge Exercise Challenge Exercise Sample

### **General Computer Operation**

Risks and Hazards in the Office Setting Up an Ergonomic Workstation Breaks and Exercises Reducing Paper Wastage Environmentally Friendly Computing Backup Procedures Challenge Exercise Challenge Exercise Workspace

### **Getting Help**

Understanding How Help Works Using Tell Me Accessing the Help Window Navigating the Help Window Using Google to Get Help Printing a Help Topic Challenge Exercise Challenge Exercise Sample

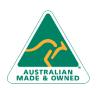

47 Greenaway Street Bulleen VIC 3105 Australia ABN 64 060 335 748 Phone: (+61) 3 9851 4000 Fax: (+61) 3 9851 4001 info@watsoniapublishing.com www.watsoniapublishing.com

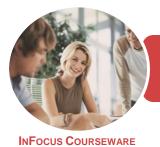

### BSBITU309 Produce Desktop Published Documents

Microsoft Word 2016

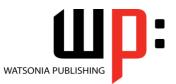

Product Code: INF1748

ISBN: 978-1-925526-23-3

### **Unit Mapping**

This unit describes the skills and knowledge required to design and produce desktop published documents.

|     | Performance Criteria                                          | Location                                            |
|-----|---------------------------------------------------------------|-----------------------------------------------------|
| 1   | Prepare to produce desktop published documents                |                                                     |
| 1.1 | Use safe work practices including addressing ergonomic        | Chapter 19: General Computer Operation              |
|     | requirements and using work organisation strategies           |                                                     |
| 1.2 | Use energy and resource conservation techniques               | Chapter 19: General Computer Operation              |
| 1.3 | Identify document purpose, audience and presentation          | Chapter 1: Document Design and Layout               |
|     | requirements, and clarify with relevant personnel as required |                                                     |
| 1.4 | Identify organisational and task requirements for desktop     | Chapter 1: Document Design and Layout               |
|     | published business documents to ensure consistency of style   |                                                     |
|     | and image                                                     |                                                     |
| 2   | Set up desktop published document                             |                                                     |
| 2.1 | Design content structure and layout to ensure information     | Chapter 1: Document Design and Layout               |
|     | and graphics are arranged according to related topics and     |                                                     |
|     | logical sequences                                             |                                                     |
| 2.2 | Select appropriate formatting and create templates or master  | Chapter 1: Document Design and Layout               |
|     | pages to ensure consistency of design and layout              |                                                     |
| 2.3 | Confirm layout with appropriate person                        | Generally assumed throughout - can be tested        |
|     |                                                               | using practice exercises and integration assignment |
| 3   | Create desktop published document                             |                                                     |
| 3.1 | Prepare, format and enter required text                       | Chapter 2: Your First Document, Chapter 5: Text     |
|     |                                                               | Appearance, Chapter 6: Working With Paragraphs,     |
|     |                                                               | Chapter 7: Styles                                   |
| 3.2 | Import text from other applications and resolve any           | Chapter 18: Importing                               |
|     | formatting issues                                             |                                                     |
| 3.3 | Scan or import graphics from other applications and resolve   | Chapter 11: Pictures, Chapter 12: Enhancing         |
|     | any formatting issues                                         | Pictures                                            |
| 3.4 | Arrange text and graphics according to organisational and     | Generally assumed throughout, Chapter 1:            |
|     | task requirements                                             | Document Design and Layout                          |
| 4   | Finalise desktop published document                           |                                                     |
| 4.1 | Review text for possible errors and omissions, and resolve    | Generally assumed throughout - can be tested        |
|     | any issues                                                    | using practice exercises and integration            |
|     |                                                               | assignment, Chapter 1: Document Design and          |
|     |                                                               | Layout, Chapter 2: Your First Document              |
| 4.2 | Check page order, structure and linkages                      | Chapter 8: Working With Pages                       |
| 4.3 | Produce completed document in required format                 | Chapter 2: Your First Document                      |
| 4.4 | Name and store text documents, in accordance with             | Chapter 2: Your First Document, Chapter 19:         |
|     | organisational requirements and exit the application without  | General Computer Operation                          |
|     | information loss/damage                                       |                                                     |
| 4.5 | Prepare text documents within designated timelines and        | Generally assumed throughout - can be tested        |
|     | organisational requirements for speed and accuracy            | using practice exercises and integration assignment |
| 4.6 | Use manuals, user documentation and online help to            | Chapter 20: Getting Help                            |
|     | overcome problems with document design and production         |                                                     |

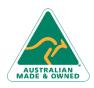

47 Greenaway Street Bulleen VIC 3105 Australia ABN 64 060 335 748 Phone: (+61) 3 9851 4000 Fax: (+61) 3 9851 4001 info@watsoniapublishing.com www.watsoniapublishing.com